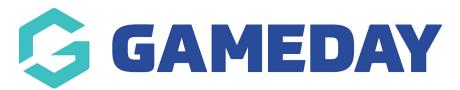

## Changing the Social Media Feeds on the Homepage

Last Modified on 26/11/2018 11:37 am AEDT

This section of the Homepage utilises a third party social media aggregator software called Juicer.

SportsTG will set up your Facebook Feed to be pulled through into your Homepage, all that we require is your facebook page URL and the rest is up to us.

Once we have your Facebook page URL, we set up for feed in Juicer. Then, we use the shortcode provided be Juicer and enter it into your wordpress website.

## **Related Articles**